# Module

Dr. Dongchul Kim

## What are Python Modules?

Definition: A Python module is a file containing Python definitions and statements. The file name is the module name with the suffix '.py' appended.

Role in Programming: Modules are a critical part of Python programming for organizing and reusing code. They help in breaking down complex processes into manageable pieces.

#### Create a Module

To create a module just save the code you want in a file with the file extension .py:

For example, save this code in a file named hello.py

def greeting():
 print("Hello, Dr. Kim")

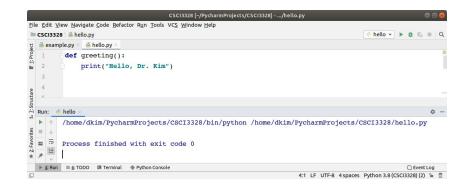

#### Use a Module

Now we can use the module we just created, by using the *import* statement:

For example, import the module named hello, and call the greeting function:

import hello

hello.greeting()

|                                 |                                                                                                    | ojects/CSCI3328]/hello.py                                          |
|---------------------------------|----------------------------------------------------------------------------------------------------|--------------------------------------------------------------------|
| File Edit Vie                   | w <u>N</u> avigate <u>C</u> ode <u>R</u> efactor R <u>u</u> n <u>T</u> ools VC <u>S</u> <u>W</u> indow <u>H</u> elp<br>> <mark>%</mark> hello.py | 🕐 example 🔻 🕨 🗯 🖏 🔳 🔍                                              |
| ਜ਼ੂ 💰 exampl                    | e.py 🛛 👬 hello.py ×                                                                                                    | 🐞 hello.py ×                                                       |
|                                 | <pre>mport hello hello.greeting()</pre>                                                                                                    | <pre>1 def greeting(): 2 print("Hello, Dr. Kim") 3 4 5</pre>       |
|                                 | example ×<br>/home/dkim/PycharmProjects/CSCI3328/bin/py<br>Hello, Dr. Kim                                                                        | 6<br>\$\$ -<br>Thon /home/dkim/PycharmProjects/CSCI3328/example.py |
| 2: Favorites <u>7</u> : Structu | Process finished with exit code 0                                                                                                    |                                                                    |
| ★ ▶ <u>4</u> : Run              | 🗄 <u>6</u> : TODO 🔯 Terminal 🔮 Python Console                                                                                                    | ○ Event Log<br>5:1 LF UTF-8 4 spaces Python 3.8 (CSCI3328) (2)     |

#### Example

Save this code in a file named car.py

```
class Car:
    def __init__(self, brand, model, year):
        self.brand = brand
        self.model = model
        self.year = year
```

def displayBrand(self):
 print(self.brand)

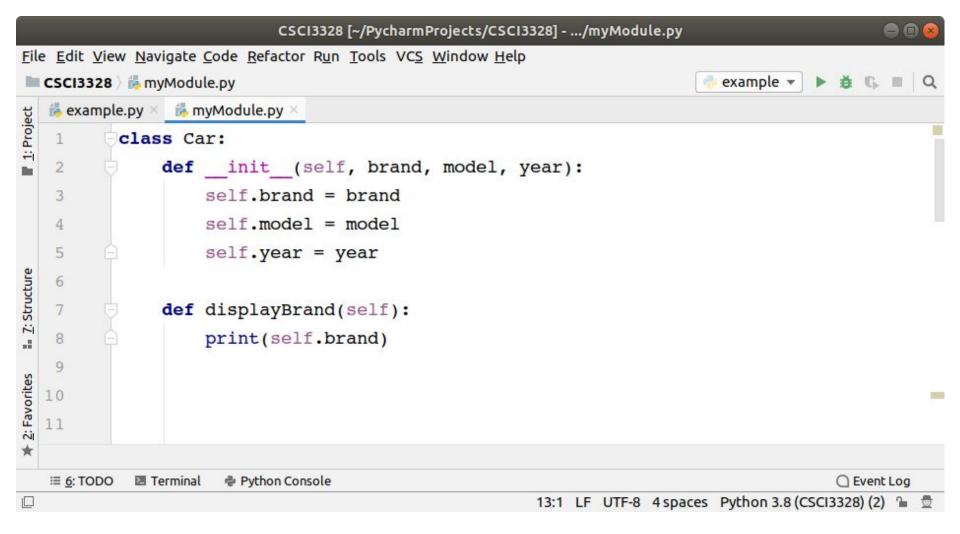

|                                       | 28 > 💑 example.py<br>nple.py ×                                                     | 🔥 car.py                              | 🖕 example 👻 🕨 🛱 🕼 🔳                                                                                                    |
|---------------------------------------|------------------------------------------------------------------------------------|---------------------------------------|----------------------------------------------------------------------------------------------------|
| 1<br>2                                | <pre>import car c = car.Car("Ford", "F150", 2019)</pre>                            | 1 C<br>2 C                            | <pre>class Car:     definit(self, brand, model, year):</pre>                                                                |
| 3<br>4<br>5<br>6<br>7<br>8<br>9<br>10 | c.displayBrand()                                                                   | 3<br>4<br>5<br>6<br>7<br>8<br>9<br>10 | <pre>self.brand = brand<br/>self.model = model<br/>self.year = year<br/>def displayBrand(self):<br/>print(self.brand)</pre> |
| Run:                                  | 🔶 example 🗴                                                                        |                                       | \$                                                                                                    |
|                                       | /home/dkim/PycharmProjects/CSCI3328/b<br>Ford<br>Process finished with exit code 0 | in/python                             | /home/dkim/PycharmProjects/CSCI3328/example.py                                                                              |
| _                                     |                                                                                    |                                       |                                                                                                    |

12:1 LF UTF-8 4 spaces Python 3.8 (CSCI3328) (2) 🔒 💆

## Renaming a Module

You can create an alias when you import a module, by using the as keyword:

| 1       import myModule as mm         1       import myModule as mm         1       import myModule as mm         1       import myModule as mm         1       import myModule as mm         1       import myModule as mm         1       import myModule as mm         1       import myModule as mm         1       import myModule as mm         1       import myModule as mm         1       import myModule as mm         1       import myModule as mm         2       print("Hello, Dr. Kim")         3       4         5       5         1       import myModule as mm         1       import myModule as mm         3       4         5       5         6       5         1       import myModule as mm         3       4         5       5         6       5         7       6         1       // home/dkim/PycharmProjects/CSCI3328/bin/python /home/dkim/PycharmProjects/CSCI3328/example.py         1       1         1       1         1       1         1       1         1 | 12               | exam                                              | ple.py ×                            | i‰ myModule.py ×                                      |      |  |  |  |
|----------------------------------------------------------------------------------------------------|------------------|---------------------------------------------------|-------------------------------------|-------------------------------------------------------|------|--|--|--|
| <pre>http://home/dkim/PycharmProjects/CSCI3328/bin/python /home/dkim/PycharmProjects/CSCI3328/example.py Hello, Dr. Kim</pre>                                                                                                    | 1<br>2<br>3<br>4 | 1 import myModule as mm<br>2 mm.hello()<br>3<br>4 |                                     | 1 def hello():<br>2 print("Hello, Dr. Kim")<br>3<br>4 |      |  |  |  |
| Hello, Dr. Kim                                                                                                    | Ru               | in: 🧃                                             | example ×                           |                                                       | \$   |  |  |  |
|                                                                                                    |                  |                                                   | /homo/dkim/DucharmDrojocts/CSCT3328 | /bin/nuthon /home/dkim/PucharmProjects/CSCI3328/eyamn | o nu |  |  |  |

## Import From Module

You can choose to import only parts from a module, by using the from keyword.

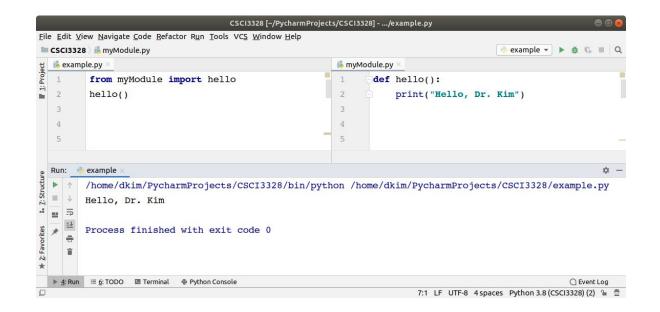

#### Lab 13-1

Make your own module and define a function in the module, then import the module and call the function in a python program.

The module name is myModule and the function name is hello that simply displays "hello".

# **Python Packages**

A Python package is a collection of Python modules organized in a directory hierarchy.

Later in the course, we will explore Python Packages in more detail by learning to create and manage our own packages.

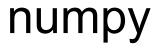

"NumPy," which stands for "Numeric Python" or "Numerical Python," is an extension module for Python primarily written in C.

This composition ensures that the precompiled mathematical and numerical functions provided by NumPy deliver exceptional execution speed.

NumPy is renowned for its support of large, multi-dimensional arrays and matrices, and it offers a vast array of high-level mathematical functions to work with these arrays.

### How to add a module in Pycharm

Go to **File** tab on the menu.

Select **Project: your\_project\_name** and click **Project Interpreter**.

It shows already installed packages.

Now, click + button on right side.

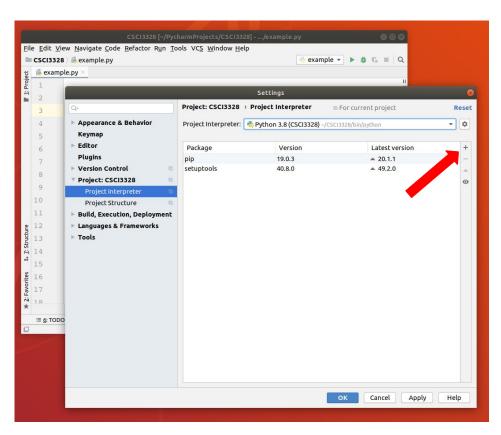

#### How to add a module in Pycharm

Type the package name you want to install on the top and click **Install Package** button.

| 1                                                                             | 8 > 💑 example.py<br>ple.py ×                                                        |                                                                                |                                                                        | 👌 example 👻 🕨                                                                                               | ≇ G ≡ Q        |                 |
|-------------------------------------------------------------------------------|-------------------------------------------------------------------------------------|--------------------------------------------------------------------------------|------------------------------------------------------------------------|----------------------------------------------------------------------------------------------------|----------------|-----------------|
| ie exam                                                                       | Settings                                                                            |                                                                                |                                                                        |                                                                                                    |                |                 |
| 2                                                                             | Q.                                                                                  | Project: CSCI3328 >                                                            | Project Interpr                                                        | reter 💿 For cu                                                                                              | urrent project | Reset           |
| 4                                                                             | Appearance & Behavio<br>Keymap                                                      | r Project Interpreter:                                                         | Project Interpreter: 👘 Python 3.8 (CSCI3328) -/CSCI3328/bin/python 🔹 🔯 |                                                                                                    |                |                 |
| 6                                                                             | ▶ Editor                                                                            |                                                                                | Avai                                                                   | lable Packages                                                                                              |                |                 |
| 7                                                                             | Plugins                                                                             | 1                                                                              |                                                                        |                                                                                                    |                |                 |
| 8<br>9<br>10<br>11<br>12<br>13<br>14<br>15<br>16<br>17<br>18<br><b>::</b> TOD | numpy-mk<br>numpy-mk<br>numpy-ml<br>numpy-pn<br>numpy-pos<br>numpy-pos<br>numpy-qua | nments hera hera d hera hera d hera hera h h h h h h h h h h h h h h h h h h h | 8                                                                      | NumPy is the fundament<br>Version<br>1.19.1<br>Author<br>Travis E. Oliphant et al.<br>https://www.numpy.org | 1.19.1         | ng with Python. |

| 1: Project | sci3328 )<br>example.p<br>1<br>2<br>3                                   | example.py<br>y ×                                                                                         | de <u>R</u> efactor R <u>u</u> n <u>T</u> o                                                                                                    | harmProjects/CSCI3328)/exa<br>bols VC <u>S</u> Window <u>H</u> elp<br>Settin<br>Project: CSCI3328 > Project I<br>Project Interpreter: Project I | gs<br>nterj | example • •                 | urrent project Reset                          |   |
|------------|-------------------------------------------------------------------------|----------------------------------------------------------------------------------------------------|----------------------------------------------------------------------------------------------------|----------------------------------------------------------------------------------------------------|-------------|-----------------------------|-----------------------------------------------|---|
|            | 6<br>7<br>8<br>9<br>0<br>1<br>2<br>2<br>4<br>3<br>4<br>5<br>5<br>6<br>7 | Keymap<br>Editor<br>Plugins<br>Version Cc<br>Project : C<br>Project :<br>Build, Exe<br>Language:<br>Tools | Q- numpy<br>numpy-aarch64<br>numpy-alignments<br>numpy-camera<br>numpy-cloud<br>numpy-financial<br>numpy-financial<br>numpy-fracadf<br>numpy-fracadf<br>numpy-fracadf<br>numpy-fracadf<br>numpy-fracadf<br>numpy-fracadf<br>numpy-fracadf<br>numpy-fracadf<br>numpy-fracadf<br>numpy-fracadf<br>numpy-fracadf<br>numpy-mage-widge<br>numpy-mips64<br>numpy-mkl<br>numpy-mkl<br>numpy-nn<br>numpy-posit<br>numpy-posit<br>numpy-quaternion<br>numpy-quaternion | ž                                                                                                    | Av          | ailable Packages            | ntal package for array computing with Python. | × |
|            |                                                                         |                                                                                                    | numpy-s<br>numpy-stl<br>numpy-sugar                                                                                                    |                                                                                                    |             | Specify version     Options | 1.19.1                                        | * |
|            |                                                                         |                                                                                                    | Package 'numpy' ins                                                                                                    | talled successfully Manage Repositories                                                                                                    |             |                             |                                               |   |

Before we can use numpy we will have to import it. It has to be imported like any other module:

import numpy

But you will hardly ever see this. numpy is usually renamed to np:

import numpy as np

Our first simple Numpy example deals with temperatures. Given is a list with values, e.g. temperatures in Celsius:

cvalues = [20.1, 20.8, 21.9, 22.5, 22.7, 22.3, 21.8, 21.2, 20.9, 20.1]

We will turn our list "cvalues" into a one-dimensional numpy array:

C = np.array(cvalues)

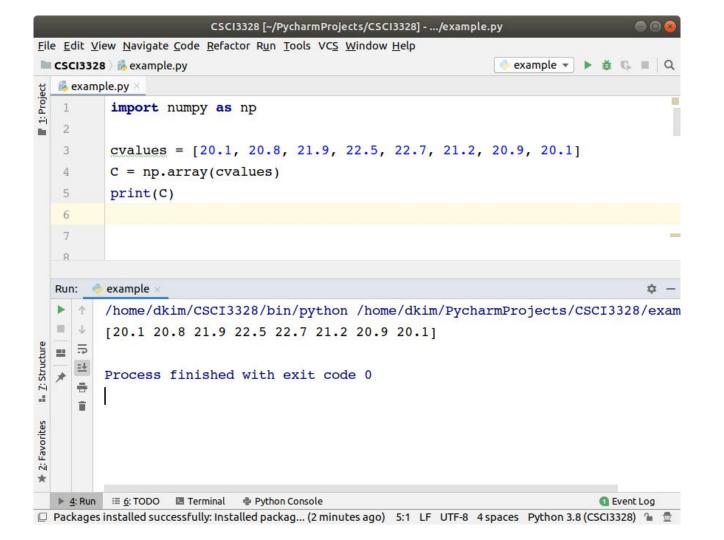

Let's assume, we want to turn the values into degrees Fahrenheit. This is very easy to accomplish with a numpy array. The solution to our problem can be achieved by simple scalar multiplication:

print(C \* 9 / 5 + 32)

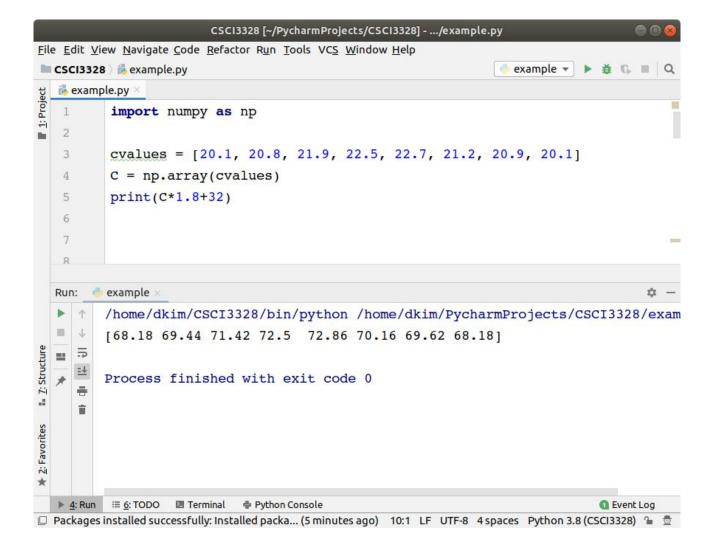

Compared to this, the solution for our Python list looks awkward:

```
F = [x*9/5 + 32 \text{ for } x \text{ in cvalues}]
Or
```

F=[]

For x in cvalues:

```
F.append(x*1.8+32)
```

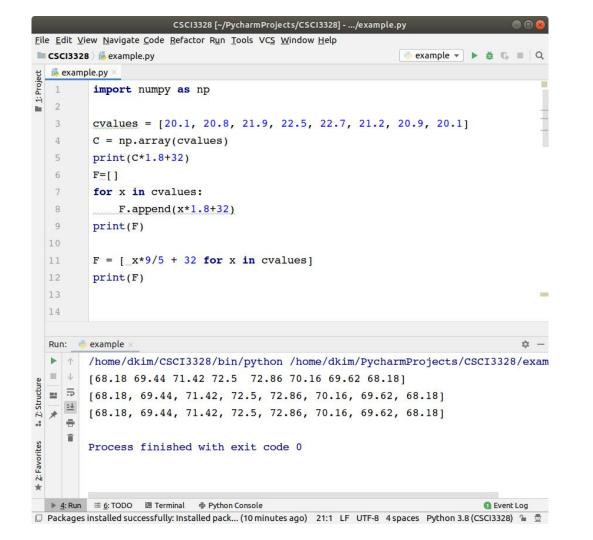

#### numpy array

So far, we referred to C as an array. The internal type is "ndarray" or to be even more precise "C is an instance of the class numpy.ndarray":

The terms "array" and "ndarray" are used in most cases synonymously.

Normally we call it "numpy array".

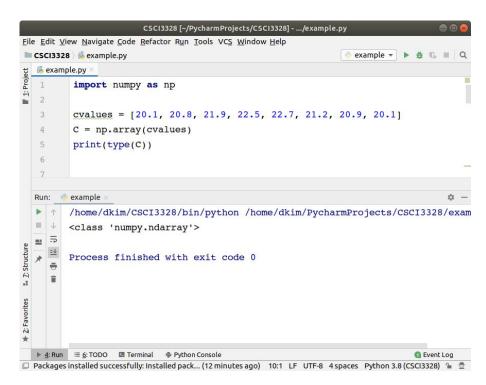

#### Lab 13-2

Make a python program that convert Fahrenheit to Celsius given a list of float values in Fahrenheit using **numpy package** (Package is a set of modules).

Once you run the program, the program displays a list of values (at least 10) in Fahrenheit and then displays converted numpy array in Celsius.

# **Useful Numpy functions**

np.array(): Creates an array.

np.arange(): Returns evenly spaced values within a given interval.

np.zeros(), np.ones(): Generate arrays of zeros or ones.

np.linspace(): Creates evenly spaced numbers over a specified interval.

np.reshape(): Gives a new shape to an array without changing its data.

np.sum(), np.mean(): Calculate the sum or mean of array elements.

np.std(): Computes the standard deviation.

np.dot(): Dot product of two arrays.

np.concatenate(): Joins a sequence of arrays along an existing axis.

np.sort(): Returns a sorted copy of an array.